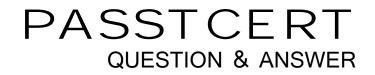

# Higher Quality Better Service!

We offer free update service for one year HTTP://WWW.PASSTCERT.COM

### Exam : 300-920

# Title : Developing Applications for Cisco Webex and Webex Devices

## Version : DEMO

#### 1.DRAG DROP

Drag and drop the components to create the authentication header used for the Webex Teams API. Not all options are used.

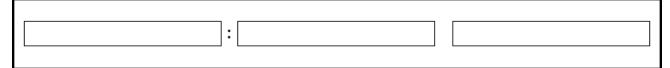

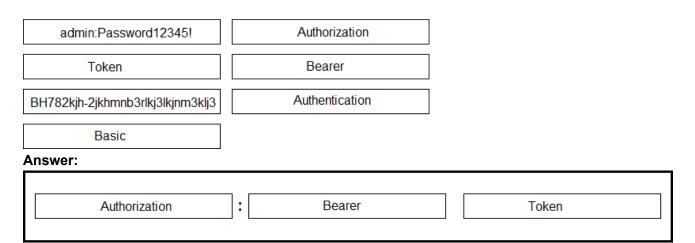

| admin:Password12345!             | Authorization  |
|----------------------------------|----------------|
| Token                            | Bearer         |
| BH782kjh-2jkhmnb3rlkj3lkjnm3klj3 | Authentication |
| Basic                            |                |

#### Explanation:

Reference: https://developer.webex.com/docs/guest-issuer

2.Refer to the exhibit.

```
const xml = '<?xml version= "1.0" encoding= "UTF-8"?>
<serv:message xmlns:xsi= "http://www.w3.org/2001/XMLSchema-instance"</pre>
xmlns:serv="http://www.webex.com/schemas/2002/06/service"
xsi:schemaLocation="http://www.webex.com/schemas/2002/06/service"
http://www.webex.com/schemas/2002/06/service/service.xsd">
    <header>
     <securityContext>
         <webExID>admin@cisco.com</webExID>
         <password>password</password>
         <siteName>cisco</siteName>
         <returnAdditionalInfo>true</returnAdditionalInfo>
     </securityContext>
    </header>
    <body>
         <bodyContent xsi:type= "java:com.webex.service.binding.user.SetUser">
          <webExId>user@cisco.com</webExId>
          <personalMeetingRoom>
      <hostPIN>3421</hostPIN>
    </personalMeetingRoom>
         </bodyContent>
      </body>
</serv:message>;
var xmlhttp = new XMLHttpRequest();
<< missing code >>
xmlhttp.setRequestHeader('Content-Type', 'text/xml');
xmlhttp.send(xml);
```

A developer must construct an HTTP Request to use the XML API to set a Personal Meeting Room PIN for a given user.

Which code completes the code to create the request?

- A. xmlhttp.open("GET", "https://cisco.webex.com/WBXService/XMLService");
- B. xmlhttp.open("PATCH", "https://cisco.webex.com/WBXService/XMLService");
- C. xmlhttp.open("PUT", "https://cisco.webex.com/WBXService/XMLService");
- D. xmlhttp.open("POST", "https://cisco.webex.com/WBXService/XMLService");

#### Answer: D

#### Explanation:

The post method can be used for HTTP request that sets up a personal metting room PIN for a user.

3. Which expression is a valid Webex Teams webhook filter?

- A. personEmail=person@example.com+roomId=abc123
- B. personEmail=person@example.com-roomId=abc123
- C. personEmail=person@example.com&roomId=abc123
- D. personEmail=person@example.com,roomId=abc123

#### Answer: C

#### Explanation:

You can also use more than one filter in a webhook. To use multiple filters, combine them with the "&"

symbol. For example, to create a webhook that only sends notifications when a specific person performs an action in a specific room, such as sending a message or creating a membership, combine the personEmail and roomId filters.

Reference: https://developer.webex.com/docs/api/guides/webhooks

4.Which REST API request is used to list all the Webex Room Kit devices within a large organization so that a new custom In-Room Control can be deployed on all the devices? A)

```
var request = require("request");
var options = { method: 'GET',
    url: 'https://api.ciscospark.com/v1/devices',
    qs: { product: 'Roomkit' },
    headers:
        { 'Content Type': 'application/json',
        Authorization: 'Bearer Yz6FgoWx7Pgb57C9z' }};
request(options, function(error, reponse, body) {
        if (error) throw new Error(error);
        console.log(body);
    });
```

B)

```
var request = require("request");
var options = { method: 'GET',
    url: 'https://api.ciscospark.com/v1/devices',
    qs: { product: 'Roomkit' , placeID: 'Yzb60gRx3kBq5iB2w' }
    headers:
        { 'Content Type': 'application/json',
        Authorization: 'Bearer Yz6FgoWx7Pgb57C9z' }};
request(options, function(error, reponse, body) {
        if (error) throw new Error(error);
        console.log(body);
    });
```

C)

var request = require("request"); var options = { method: 'GET', url: 'https://api.ciscospark.com/v1/devices/Yzb60gRx3kBq5iB2w' qs: { deviceName: 'Roomkit' }, headers: { 'Content Type': 'application/json', Authorization: 'Bearer Yz6FgoWx7Pgb57C9z' }}; request(options, function(error, reponse, body) { if (error) throw new Error(error); console.log(body); });

#### D)

var request = require("request"); var options = { method: 'GET', url: 'https://api.ciscospark.com/v1/devices', qs: { upgradeChannel: 'Roomkit' }, headers: { 'Content Type': 'application/json', Authorization: 'Bearer Yz6FgoWx7Pgb57C9z' }}; request(options, function(error, reponse, body) { if (error) throw new Error(error); console.log(body); });

- A. Option A
- B. Option B
- C. Option C
- D. Option D
- Answer: A

#### Explanation:

The qs: option is required to list all roomkit devices. Product: 'RoomKit' is the correct option because it will list all roomkit devices.

#### 5.DRAG DROP

Drag and drop the code onto the snippet to construct the JavaScript to create a new meeting with the Webex Meetings XML API. Options can be used more than once.

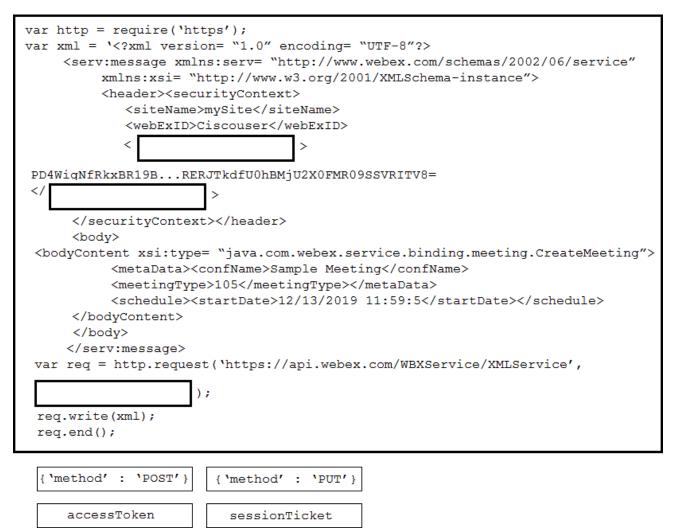

Answer:

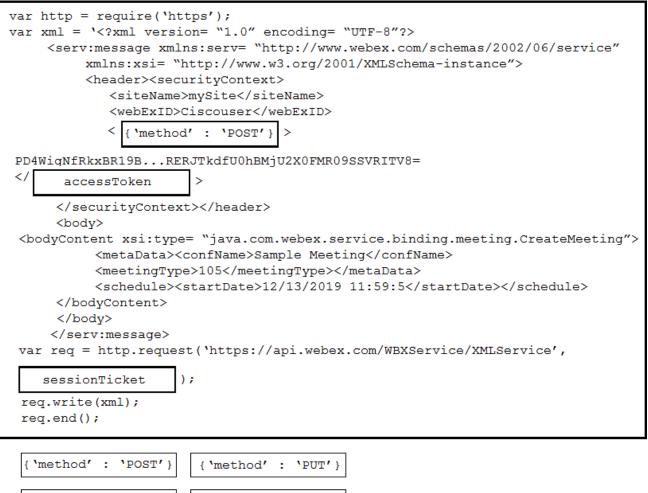

sessionTicket

accessToken